## 錄影時拍照

在影片模式中(備用或錄影狀態) 按 SNAPSHOT 按鈕, 就能拍攝相片。

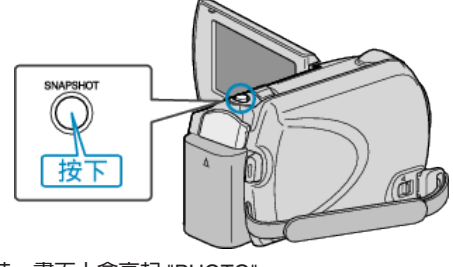

● 拍攝相片時,畫面上會亮起 "PHOTO"。

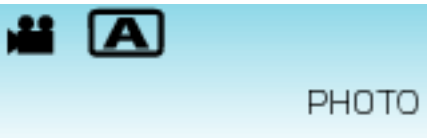

● 錄影時拍攝的相片會被儲存到媒體設定中指定的目的地。

註:

● 相片畫質視乎 "相片畫質" 設定而定。